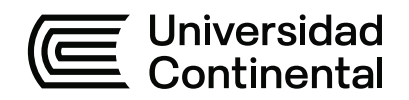

#### **FACULTAD DE INGENIERÍA**

Escuela Académico Profesional de Sistemas e Informática

Trabajo de Suficiencia Profesional

# **Desarrollo de software empresarial SIGS vinculados utilizando la metodología SCRUM**

Christian Moisés Herrera Peñafiel

Para optar el Título Profesional de Ingeniero de Sistemas e Informática

Arequipa, 2022

## ÍNDICE

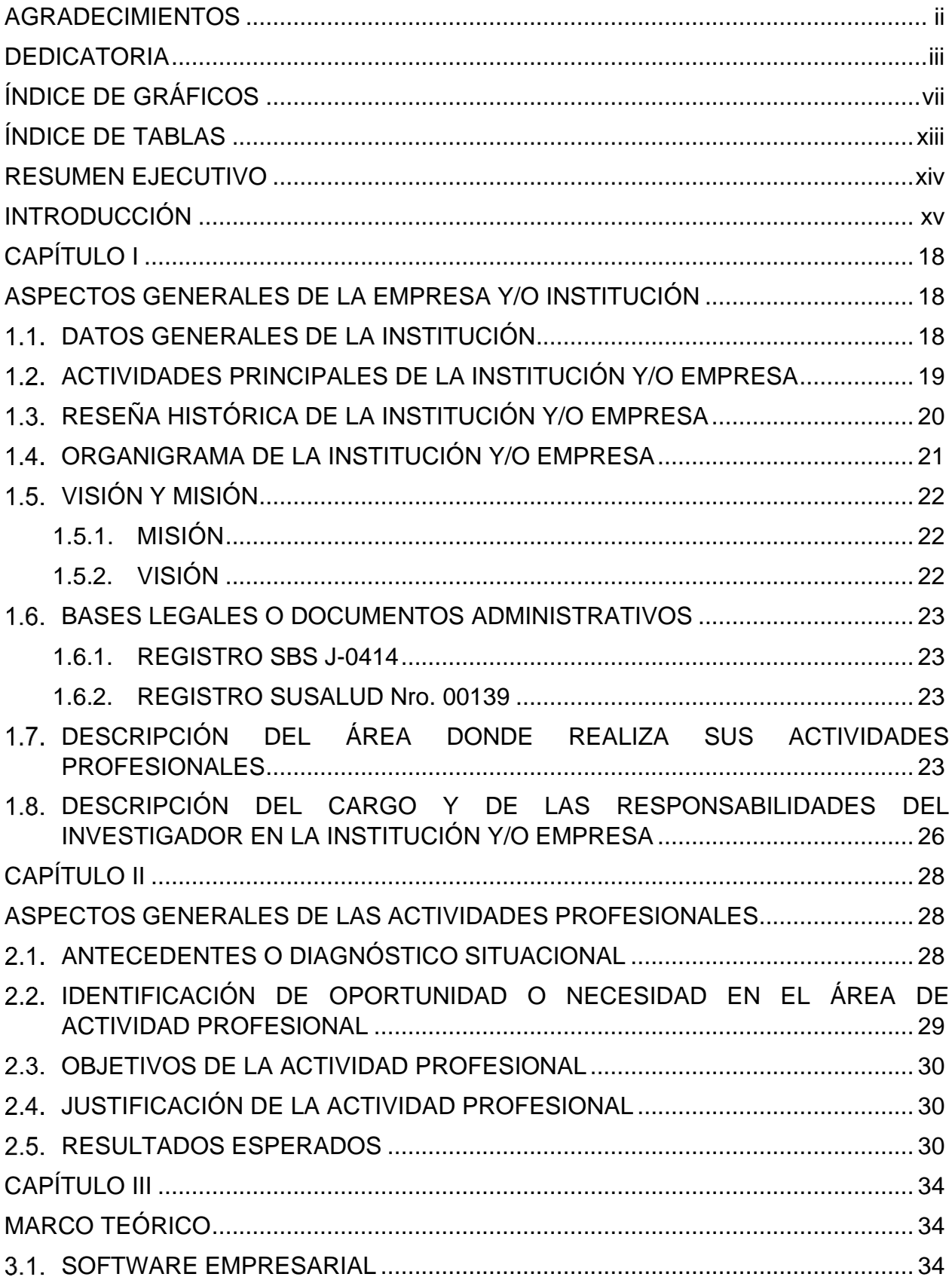

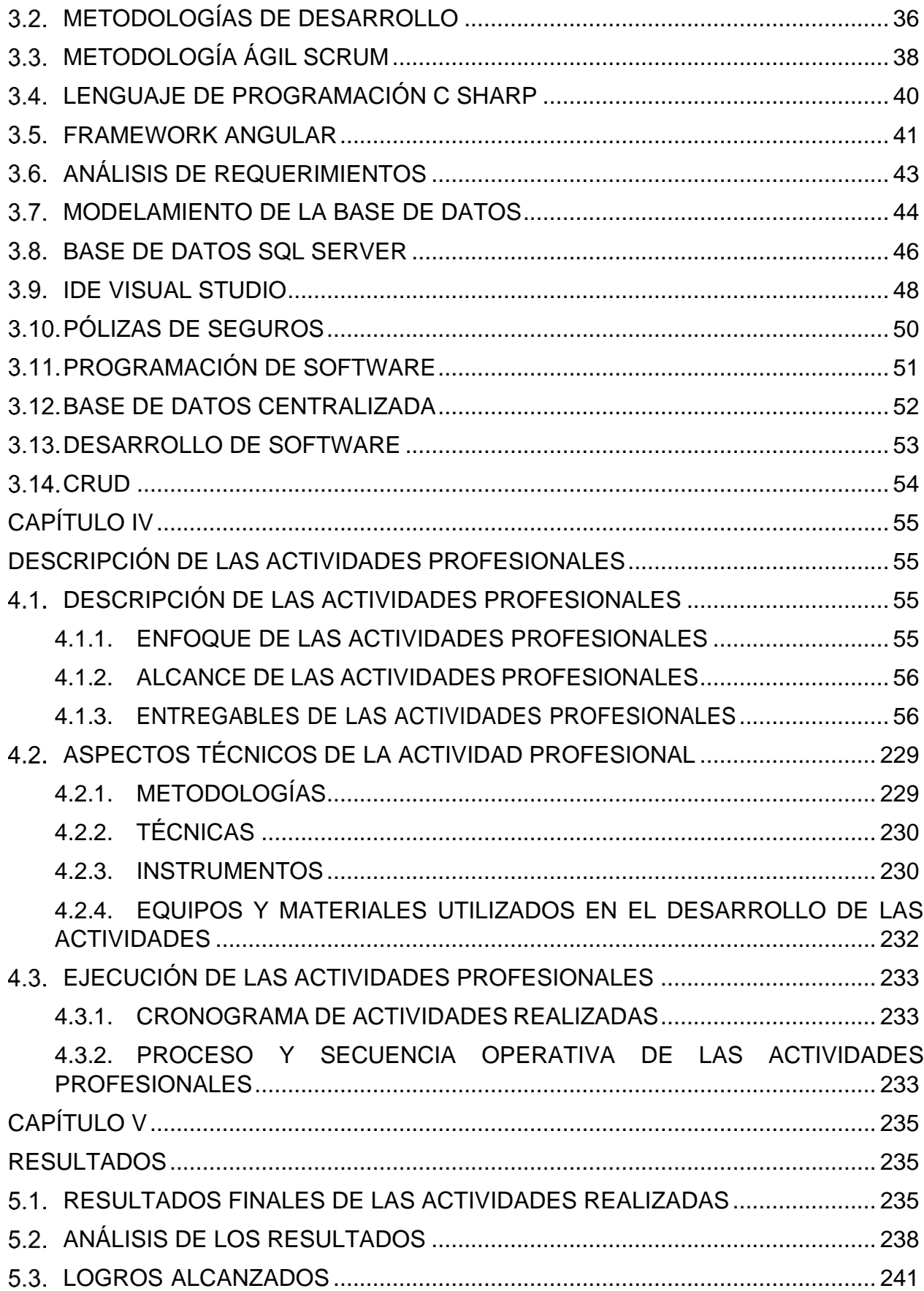

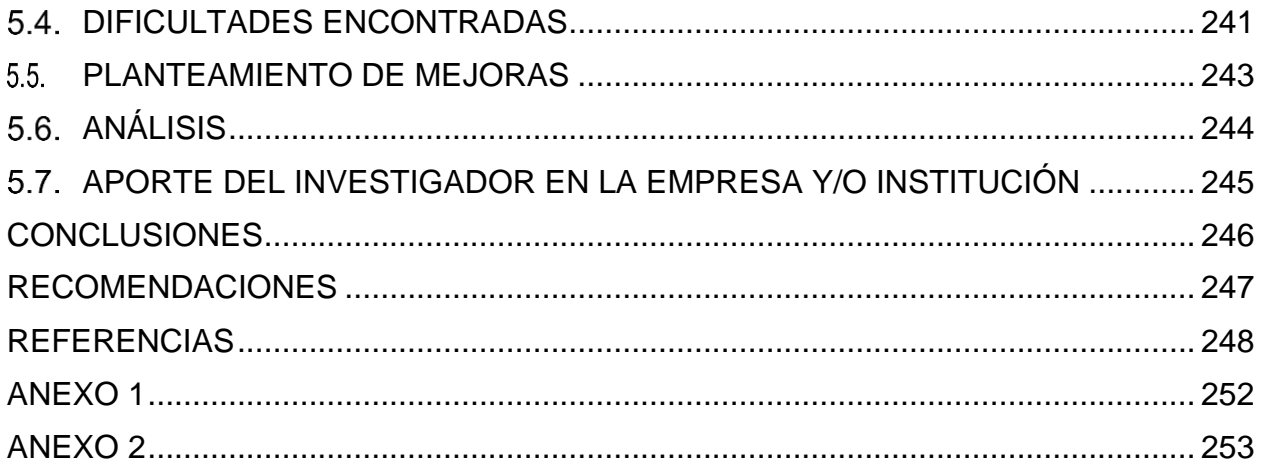

## **ÍNDICE DE GRÁFICOS**

<span id="page-4-0"></span>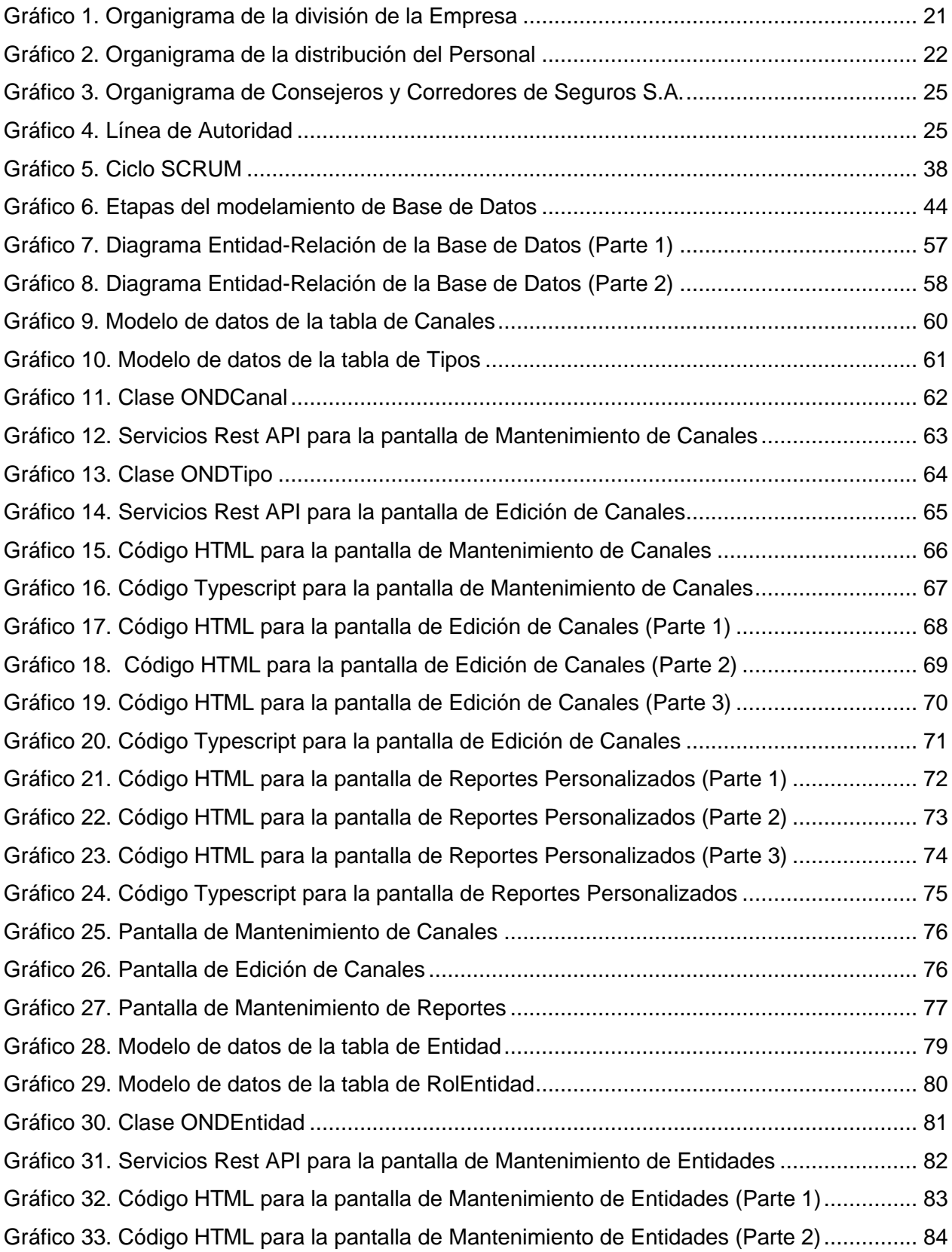

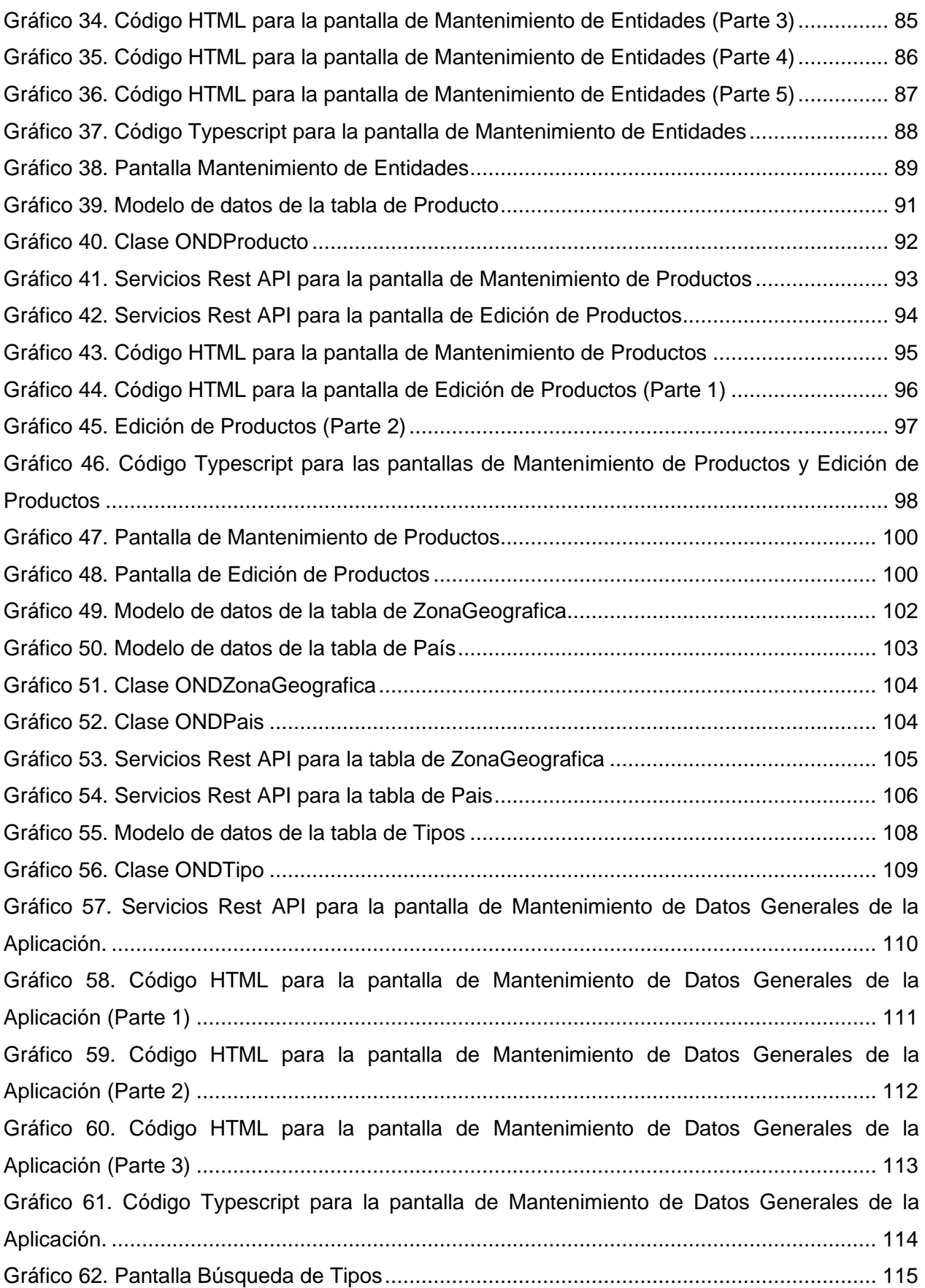

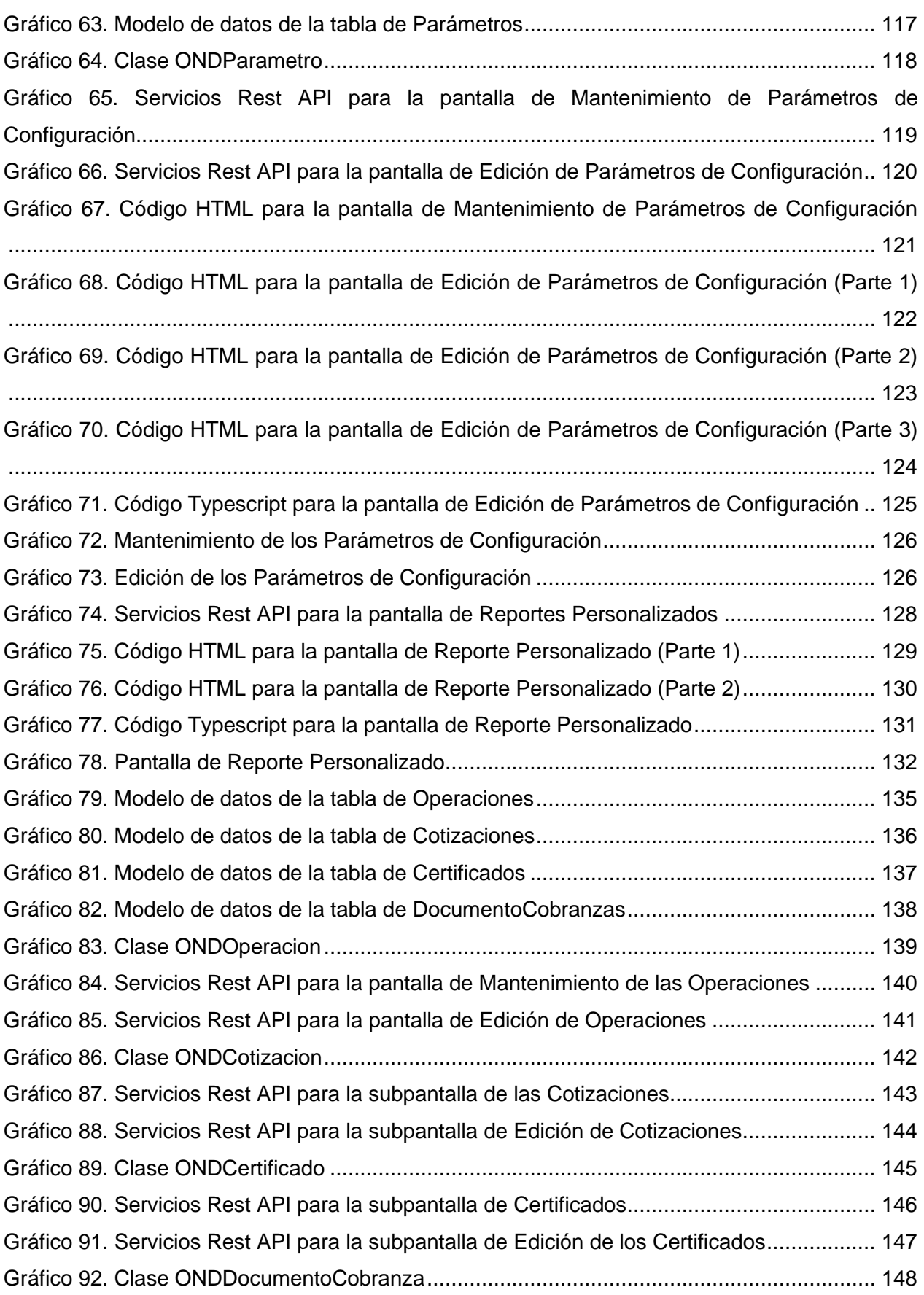

Gráfico 93. Servicios Rest API para la subpantalla de los Documentos de Cobranzas ........... 149 Gráfico 94. Servicios Rest API para la subpantalla de Edición de Documentos de Cobranzas150 Gráfico 95. Código HTML para la pantalla de Mantenimiento de las Operaciones.................. 151 Gráfico 96. Código HTML para la pantalla de Edición de las Operaciones (Parte 1)............... 152 Gráfico 97. Código HTML para la pantalla de Edición de las Operaciones (Parte 2)............... 153 Gráfico 98. Código HTML para la pantalla de Edición de las Operaciones (Parte 3)............... 154 Gráfico 99. Código HTML para la pantalla de Edición de las Operaciones (Parte 4)............... 155 Gráfico 100. Código Typescript para la pantalla de Edición de las Operaciones..................... 156 Gráfico 101. Código HTML para el Mantenimiento de las Cotizaciones.................................. 157 Gráfico 102. Código HTML para la subpantalla de Edición de las Cotizaciones (Parte 1)....... 158 Gráfico 103. Código HTML para la subpantalla de Edición de las Cotizaciones (Parte 2)....... 159 Gráfico 104. Código HTML para la subpantalla Edición de las Cotizaciones (Parte 3)............ 160 Gráfico 105. Código Typescript para la subpantalla de Edición de las Cotizaciones............... 161 Gráfico 106. Código HTML para la subpantalla de Mantenimiento de los Certificados............ 162 Gráfico 107. Código HTML para la subpantalla de Edición de los Certificados (Parte 1) ........ 163 Gráfico 108. Código HTML para la subpantalla de Edición de los Certificados (Parte 2) ........ 163 Gráfico 109. Código HTML para la subpantalla de Edición de los Certificados (Parte 3) ........ 164 Gráfico 110. Código HTML para la subpantalla de Edición de los Certificados (Parte 4) ........ 165 Gráfico 111. Código HTML para la subpantalla de Edición de los Certificados (Parte 5) ........ 166 Gráfico 112. Código HTML para la subpantalla de Edición de los Certificados (Parte 6) ........ 167 Gráfico 113. Código Typescript para la subpantalla de Edición de los Certificados ................ 168 Gráfico 114. Código HTML para la subpantalla de Mantenimiento de los Documentos de Cobranza................................................................................................................................ 169 Gráfico 115. Código Typescript para la pantalla de Mantenimiento de los Documentos de Cobranza................................................................................................................................ 169 Gráfico 116. Código HTML para subpantalla de Edición de los Documentos de Cobranza (Parte 1) ............................................................................................................................................ 170 Gráfico 117. Código HTML para subpantalla de Edición de los Documentos de Cobranza (Parte 2) ............................................................................................................................................ 171 Gráfico 118. Código HTML para la subpantalla de Edición de los Documentos de Cobranza (Parte 3).................................................................................................................................. 172 Gráfico 119. Código HTML para la subpantalla de Edición de los Documentos de Cobranza (Parte 4).................................................................................................................................. 173 Gráfico 120. Código HTML para la subpantalla de Edición de los Documentos de Cobranza (Parte 5).................................................................................................................................. 174

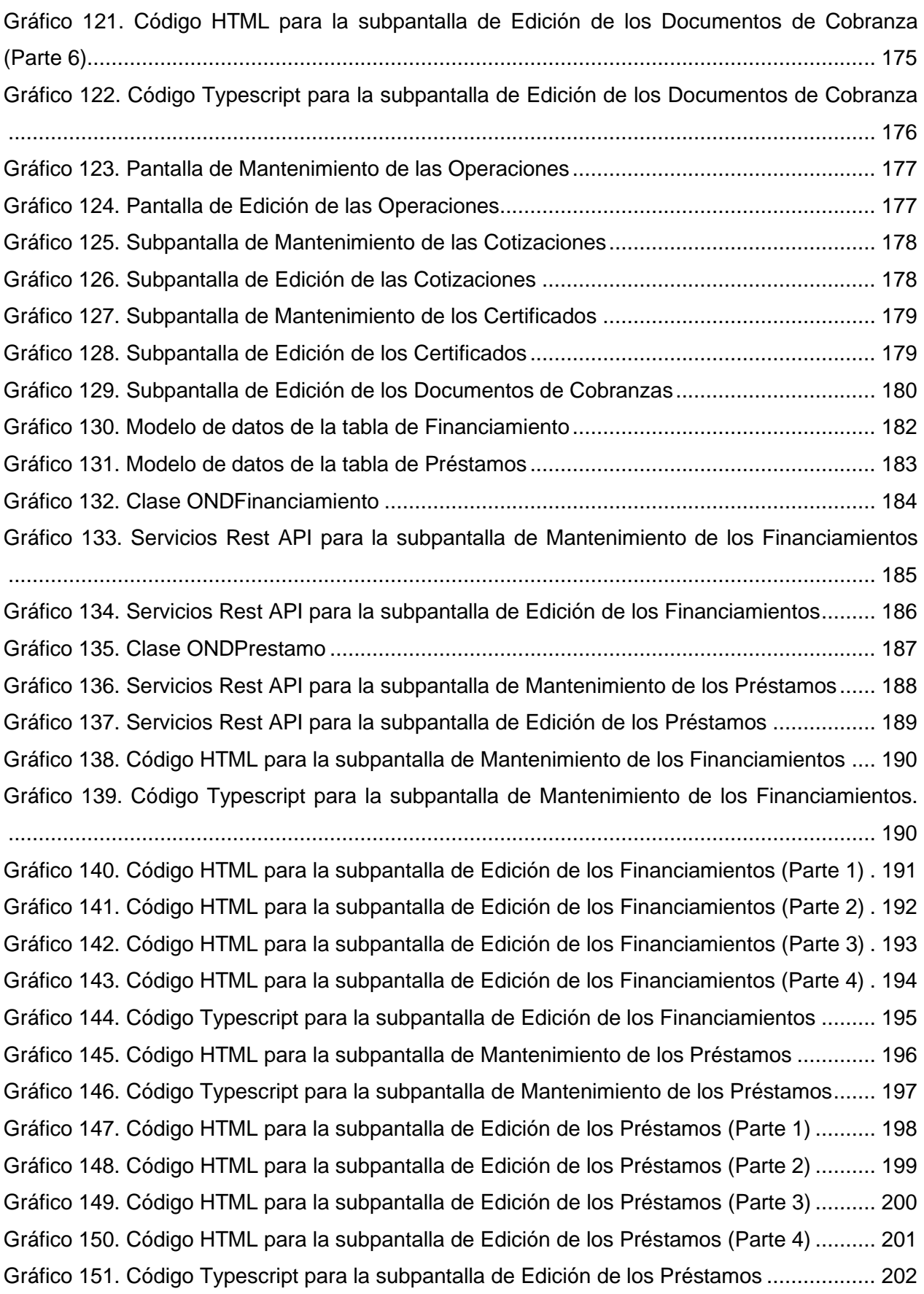

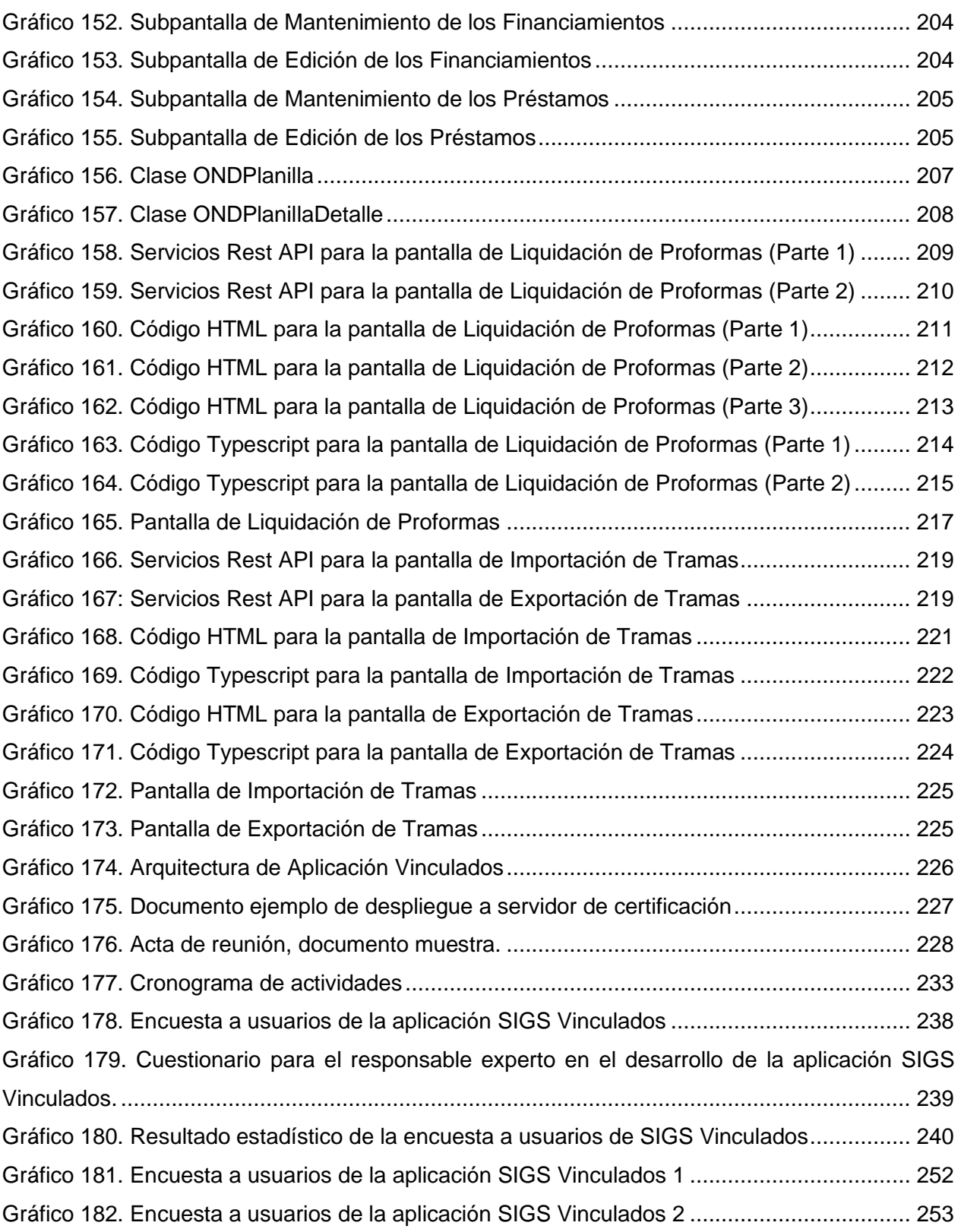

### **ÍNDICE DE TABLAS**

<span id="page-10-0"></span>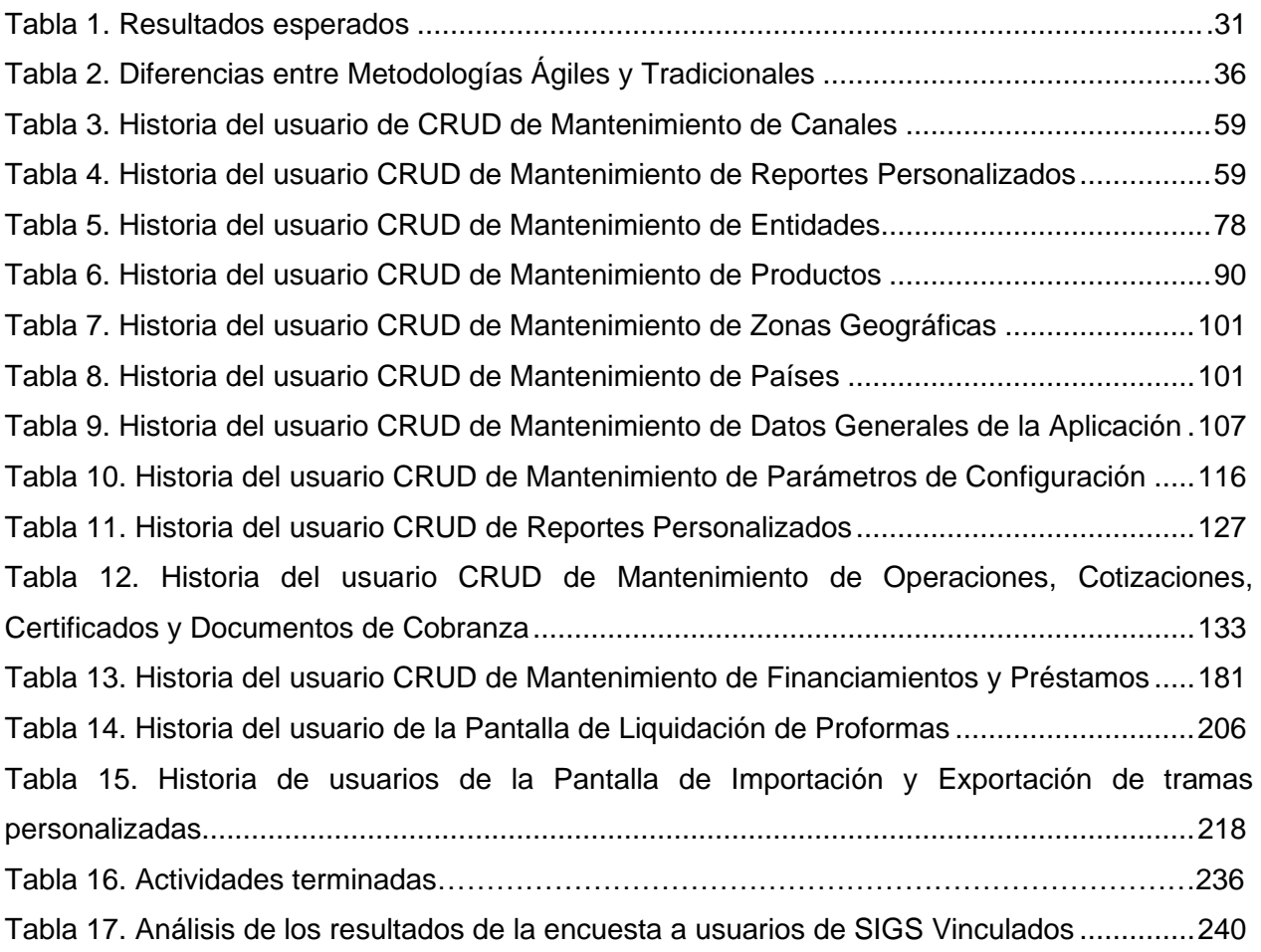

#### **RESUMEN EJECUTIVO**

<span id="page-11-0"></span>El informe demuestra la aplicación de las competencias técnicas adquiridas en la formación universitaria que permitió al investigador alcanzar los resultados logrados en el desempeño profesional como desarrollador de software en la empresa CONSEJEROS Y CORREDORES DE SEGUROS S.A., que participa en el rubro de Seguros a nivel nacional.

El problema o necesidad a cubrir, consistió en la alta necesidad de renovar el software principal de administración de pólizas de la empresa, que con el paso del tiempo quedaría sin utilidad; este software tiene de nombre SIGS Vinculados, una aplicación usada por los clientes que aportan la mayor parte de ingresos a la empresa.

El objetivo consiste en satisfacer la necesidad de la empresa de renovar su software principal con tecnologías modernas.

La metodología permitió mejorar el proceso de construcción de las aplicaciones web, agilizar los resultados del desarrollo del software y su liberación para los clientes. Por ello, el investigador inició su participación como parte del grupo de desarrolladores, quien para desarrollar la construcción de este software aplicó la metodología SCRUM o Marco de Referencia de Desarrollo Ágil.

El presente informe de Suficiencia Profesional demuestra el dominio por parte del investigador de las competencias técnicas consideradas en el Plan de Estudios, que se adquirieron en el transcurso de la carrera profesional de Ingeniería de Sistemas e Informática.

**PALABRAS CLAVE**: SCRUM, SIGS VINCULADOS, CÓDIGO, BACK-END, FRONT-END, BASE DE DATOS, PANTALLAS, SISTEMA WEB, METODOLOGÍA, REST API, SEGUROS, CORREDOR DE SEGUROS, ANGULAR, C SHARP.